*Historic Parishes of England & Wales* An Electronic Map of Boundaries before 1850 with a Gazetteer and Metadata **Roger J. P. Kain** and **Richard R. Oliver** Colchester History Data Service 2001

Instructions for using the Historic Parishes of England and Wales

The files connected with the electronic map have been distributed in the following manner:

\* CD 1: all the documents and software necessary for viewing the electronic map

\* CD 2: all the Ordnance Survey sheets for Wales and Northern England

\* CD 3: all the Ordnance Survey sheets for Southern, Eastern, Western and Central **England** 

To view the sheets, simply insert the CD which covers the region you are interested in. An index of sheets will open, and you can then click on a sheet. Once you have clicked on a sheet, Adobe Acrobat Reader will automatically run and open it. Please note that these files are large and may take some time to open.

If you are searching for a parish or place and you are not sure where in the country it is, insert CD 1 and consult the Gazetteer. The **ONP** entry for each listing in the Gazetteer corresponds to the sheet number where that place can be found.

The sheets have a number of types of information superimposed on the scanned map. Red lines trace the boundaries of the historic parishes, townships and other administrative areas, and figures in green relate those areas to the listings in the Gazetteer. Places within the red boundaries are connected to the Gazetteer entries in the following manner: the **NUM** entry in the Gazetteer consists of the *county number* (the orange number associated with the yellow boundary on the sheets) and the *place number* (the green number within the red boundary lines on the sheets). County numbers are located at the edges of the sheets where yellow county boundaries occur.

So, for example, the Gazetteer listing for the parish of Eaton Socon in Bedfordshire has a **NUM** entry of 01/11, and an **ONP** entry of 134: this is area number 11 in county number 1, on sheet number 134. To find this parish, you would need to open Sheet 134, and locate the region which covered a section of county 1 (find the orange number 1 at the edge of the sheet and follow the yellow boundary). Within this section of county 1, the parish of Eaton Socon appears as the place with red boundary lines and with the green number 11.

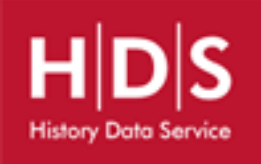

## *Historic Parishes of England & Wales* An Electronic Map of Boundaries before 1850 with a Gazetteer and Metadata **Roger J. P. Kain** and **Richard R. Oliver** Colchester History Data Service 2001

Instructions for using the Historic Parishes of England and Wales

Areas on the sheets which are shaded in purple can be clicked, and these links will open up an enlarged map of the area.

When a sheet is opened, alongside it will appear (in an adjacent window) a list of links. These links can be followed to return you to the index for the CD you are currently using, and can also be used to remove or add the boundary information to sheet you are currently viewing.

For more information on viewing the sheets in Adobe Acrobat Reader, including zooming in and out and printing, please see Instructions for using Adobe Acrobat Reader.

The files on these CDs can be copied to your hard disk, but please note that the links for navigating between sheets will only work if the files are located in folders as they appear on the CDs.

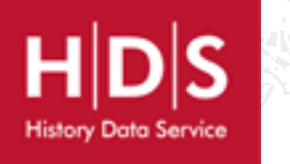